#### **PROCEDURE FOR ONLINE PAYMENT OF FEES**

### Login to **erp.mlcuniv.in**

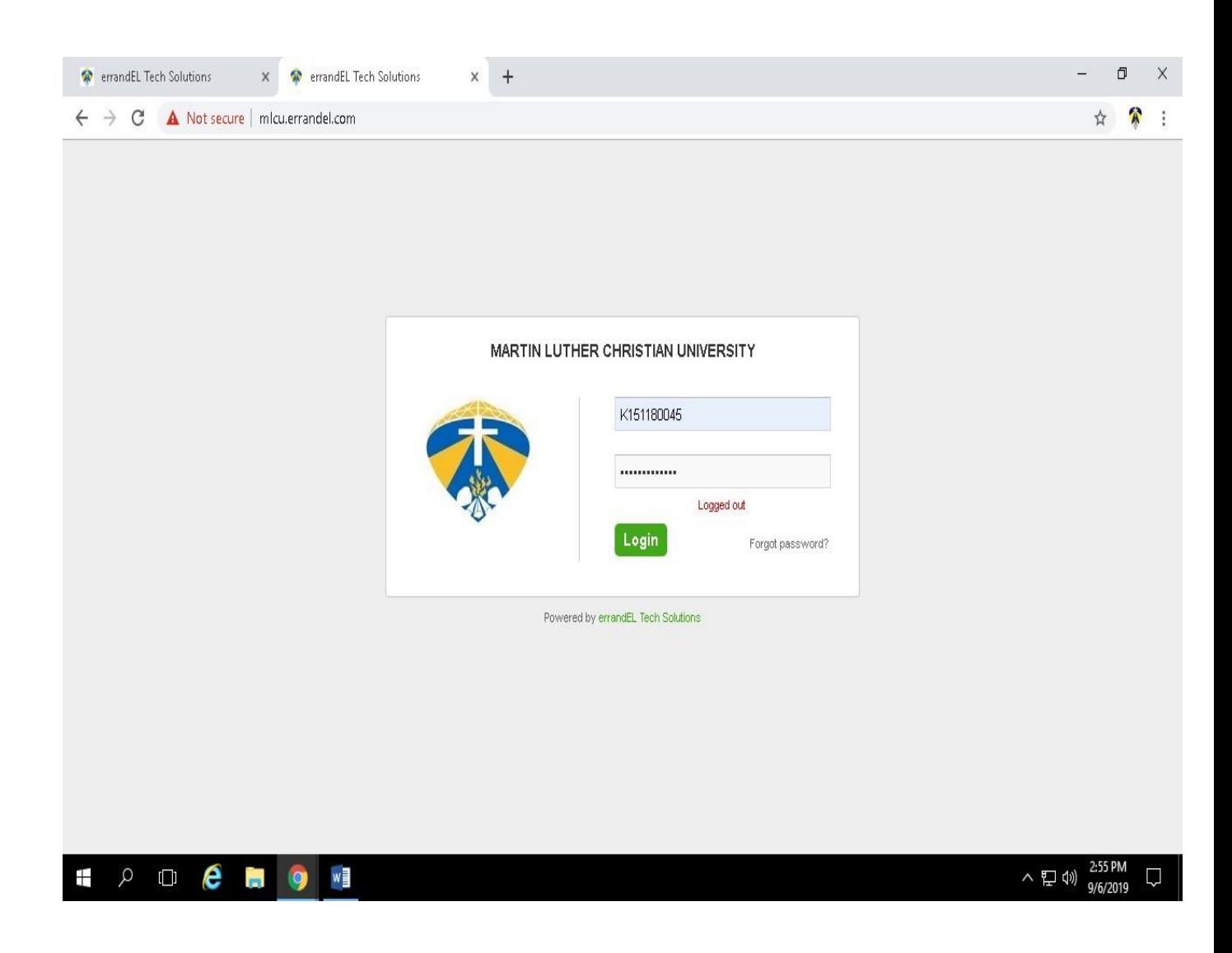

The above screen will appear then enter Username and password

- User name: **Student Registration Number (e.g. A110004)**
- Password: **Registration Number+123 (e.g A110004123)** $\bullet$

## 1. Click on MENU>FEES

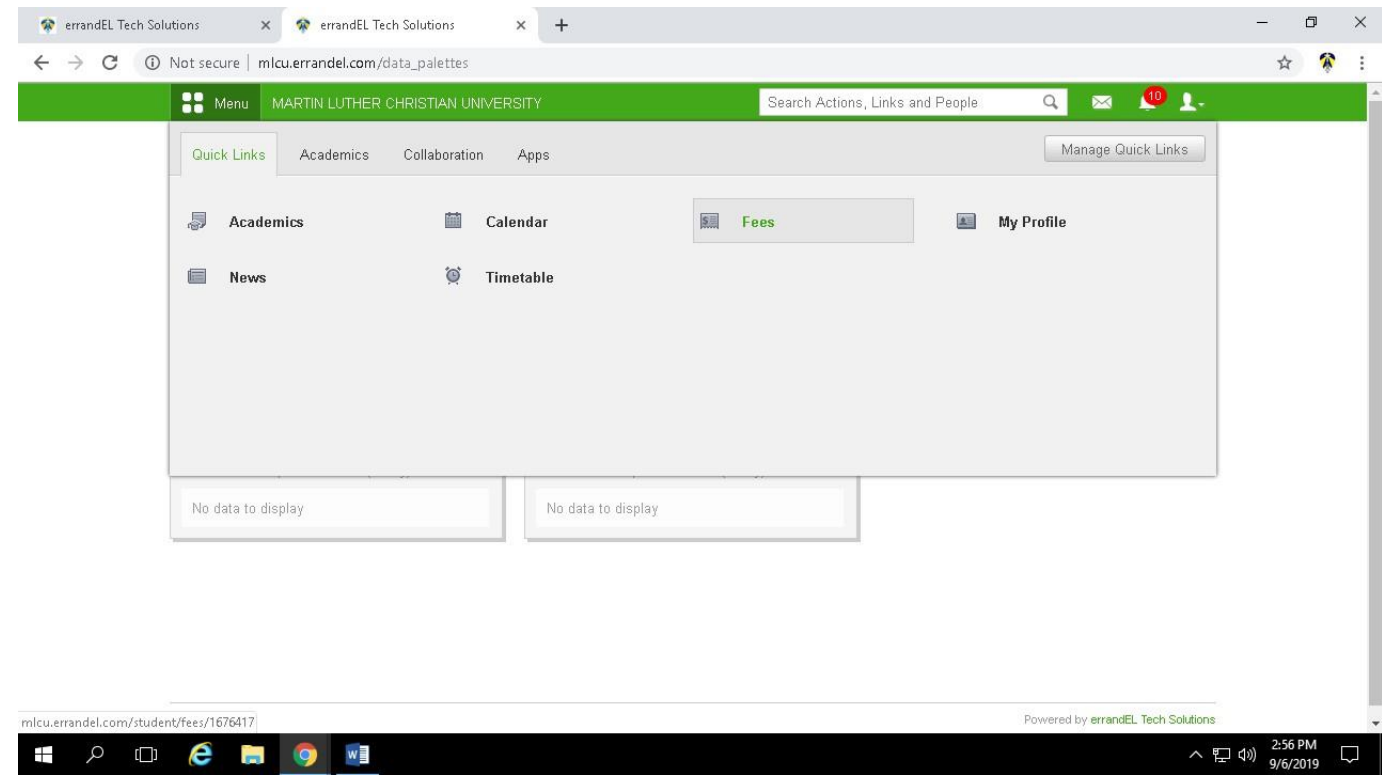

# **2. Click on Fees name whose Status Fee is Unpaid**

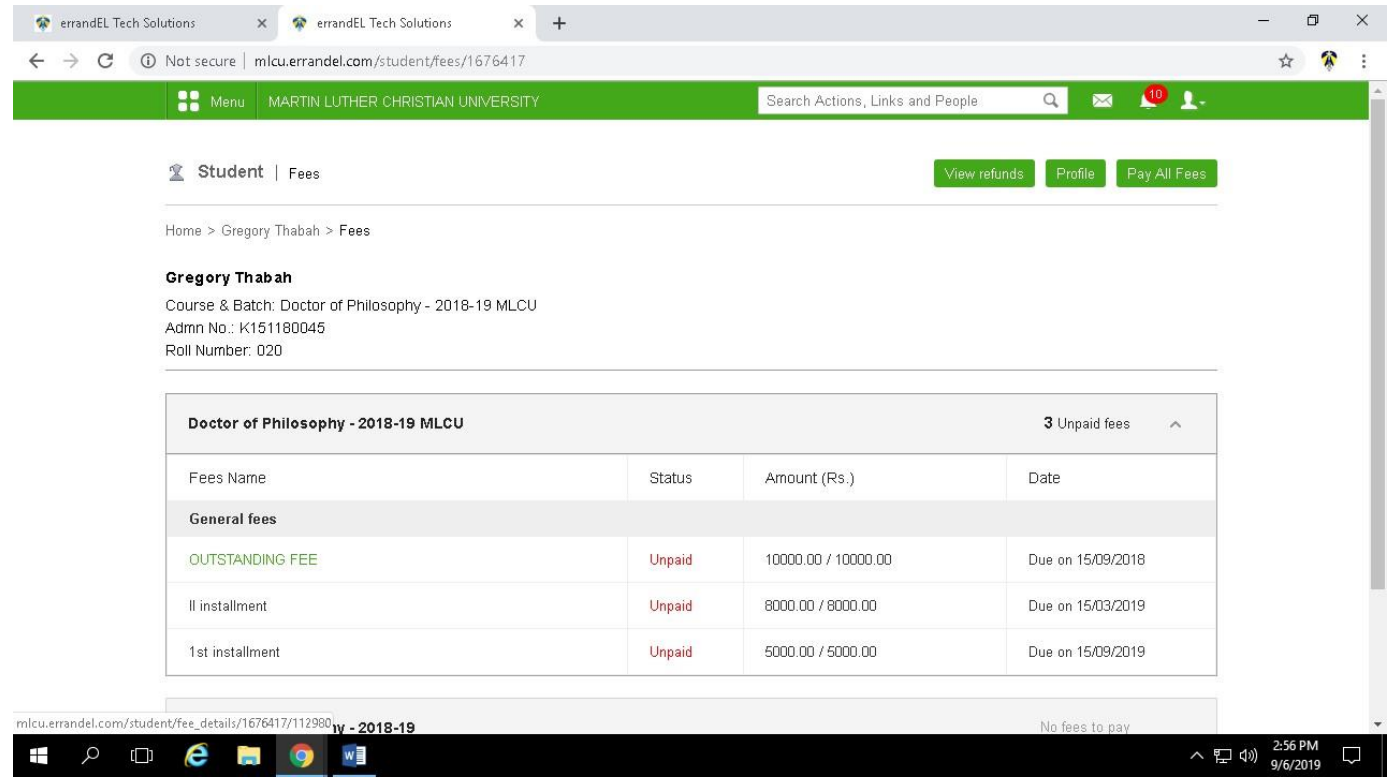

## **3. Click on Pay Fees**

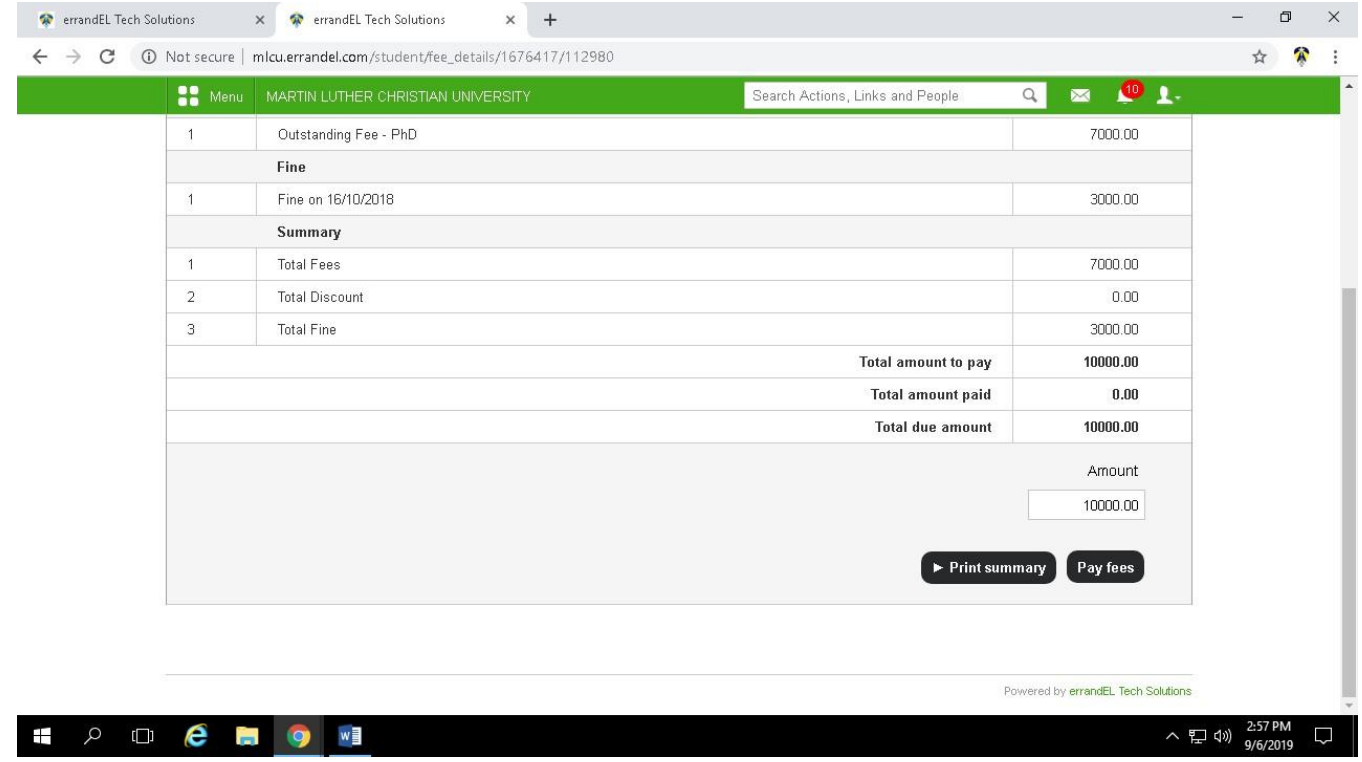

### **4. Click on PROCEED**

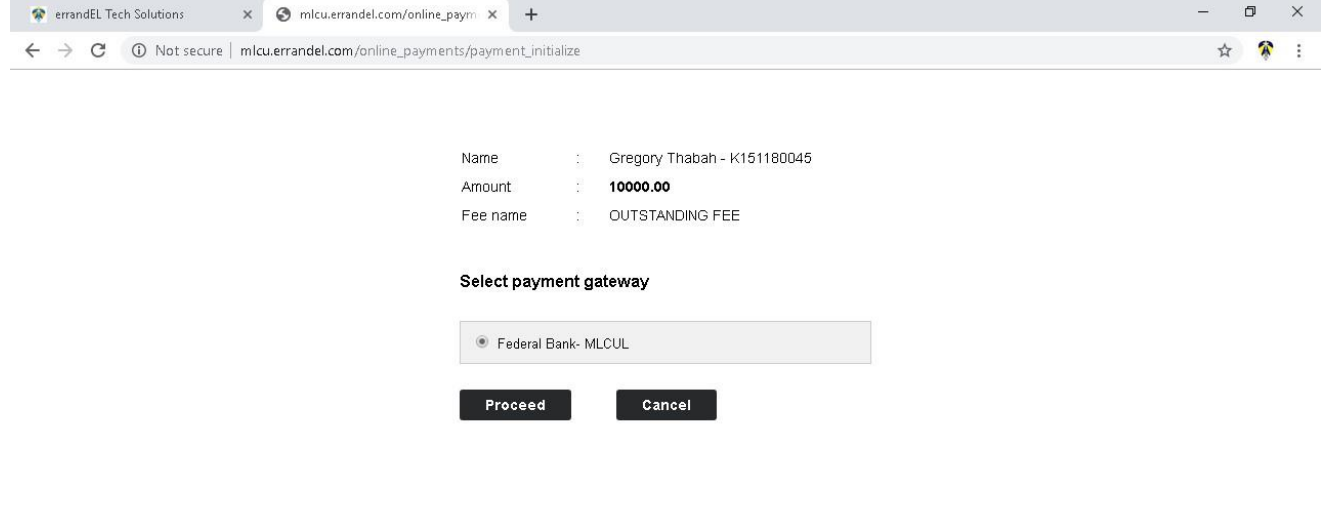

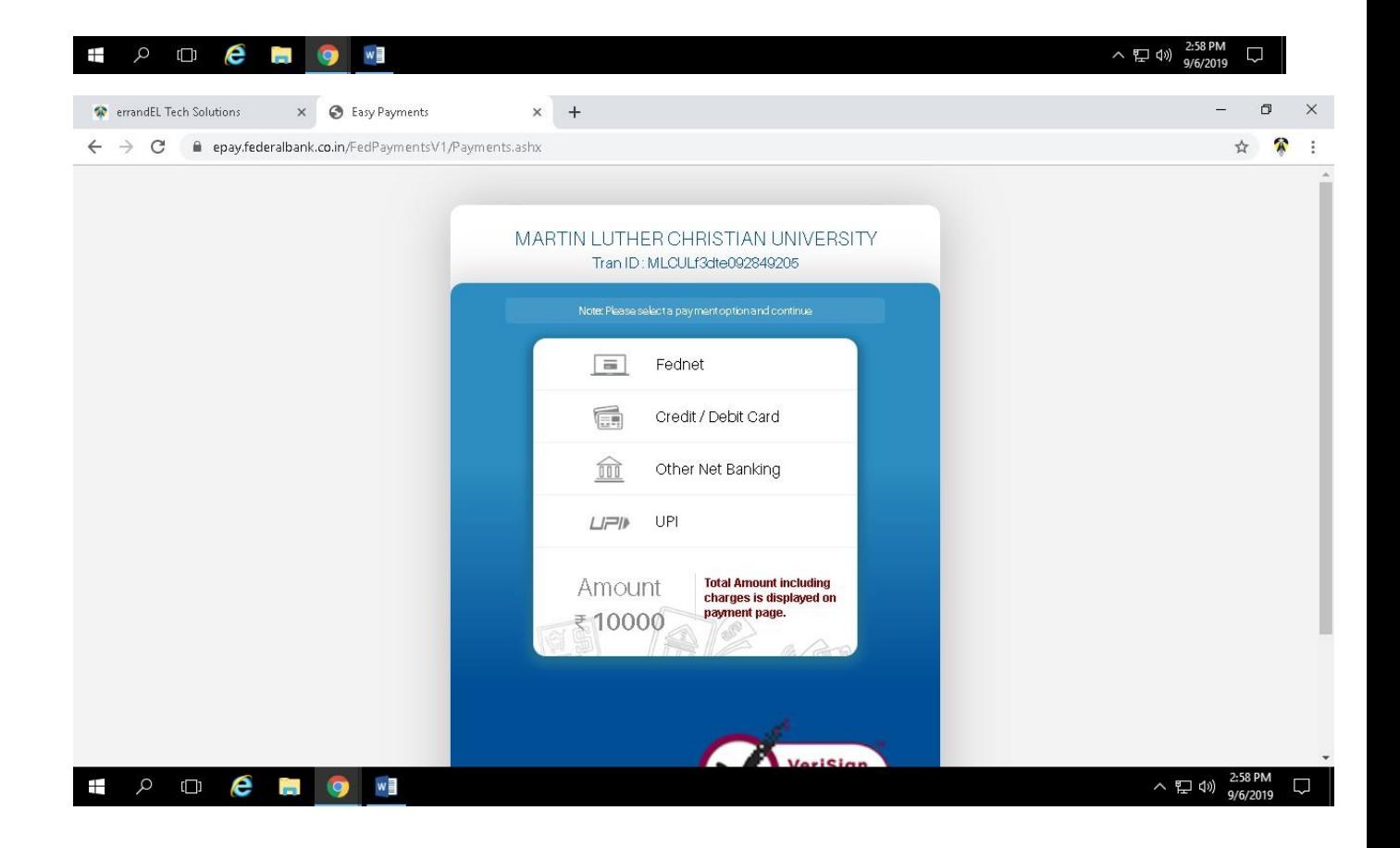